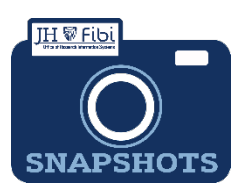

## **Customize the Dashboard**

The user's Landing Page, also known as the Dashboard, will look similar to this:

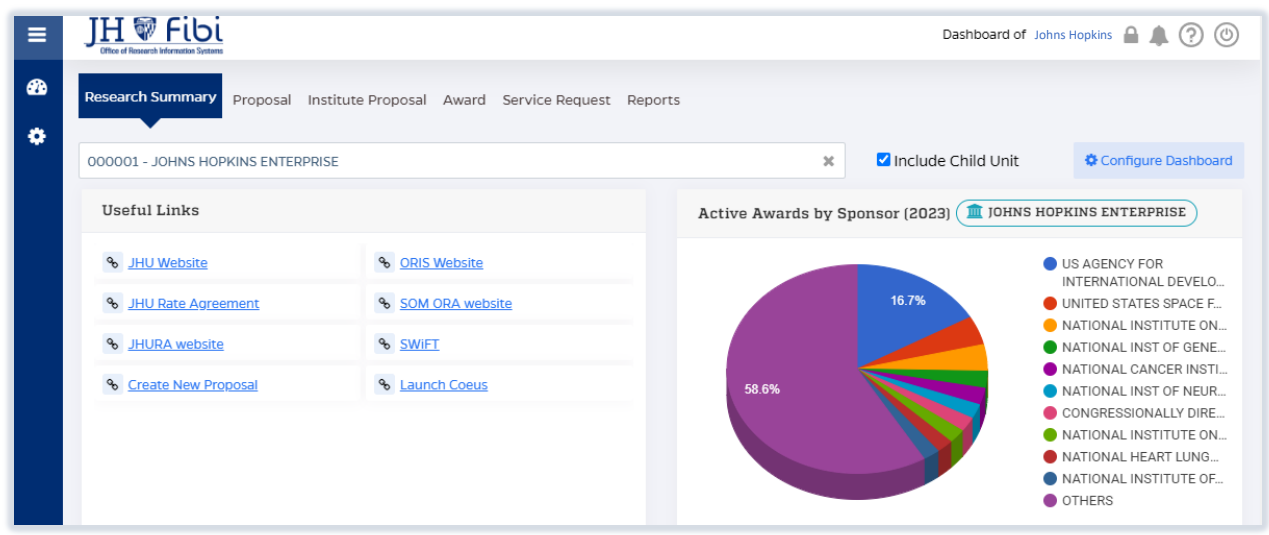

To change the layout of the Dashboard Landing page:

- □ Click on the **Configure Dashboard icon \*** Configure Dashboard in the upper right corner of the screen.
- **□** Turn **Widgets** on and off by choosing the toggle button **next to each Widget until it** displays your desired choice, either **On** or **Off.**
- $\Box$  Click and drag the widget desired to move it in order on this page. The widget will move on the **Dashboard Page** to the order you selected.

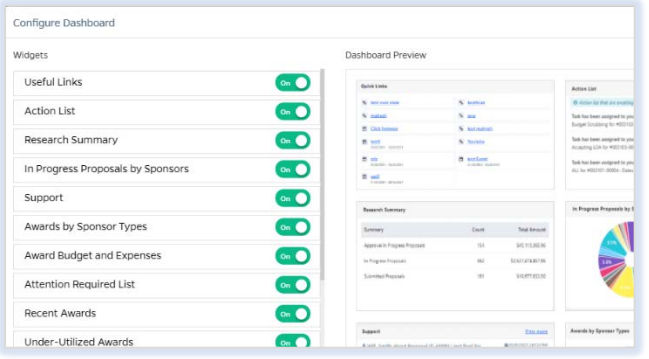

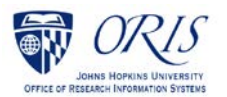